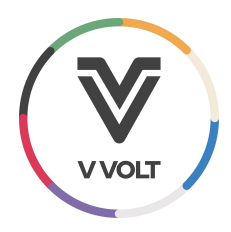

## Vvolt Stellar Series: Torque Sensitivity Adjustment

Here are the steps for adjusting the torque sensitivity on your MPF6C-equipped Vvolt ebike using the Xplova Ebike Assistant Application

Tools required:

- iOS or Android Device connected to the *internet*
- Fingers

Expected time: 2 minutes

- 1. Download the Xplova Ebike Assistant Application
	- a. [iOS](https://apps.apple.com/us/app/xplova-ebike-assistant/id1487613677)
	- b. [Android](https://play.google.com/store/apps/details?id=com.xplova.ebikei&hl=en_US&gl=US)
- 2. Connect your device to the handlebar display via Bluetooth:

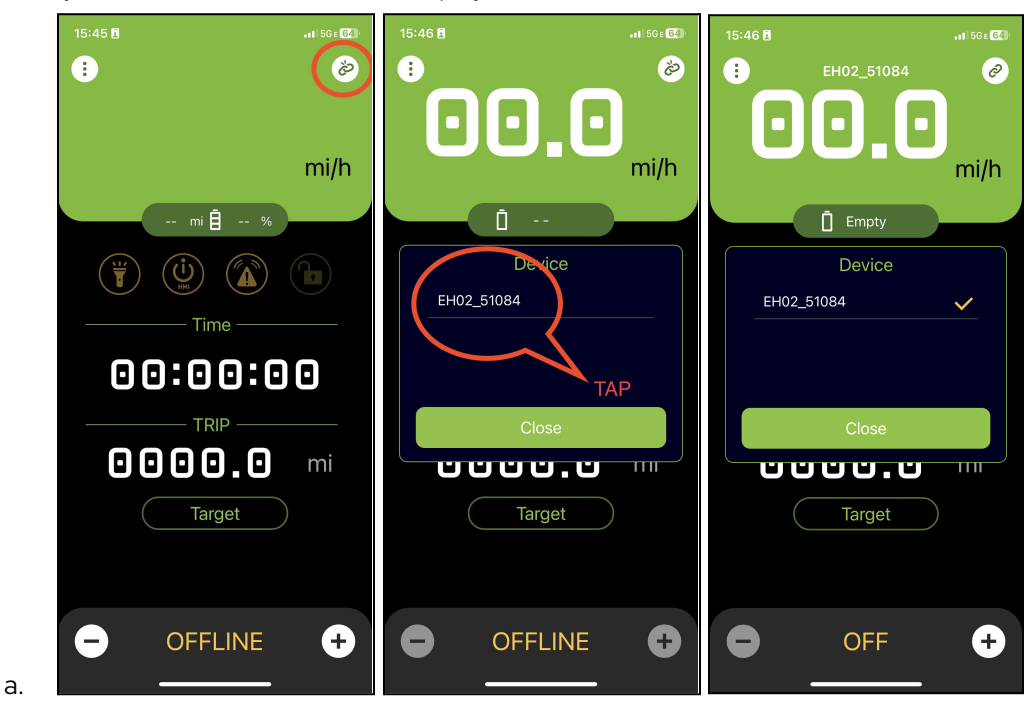

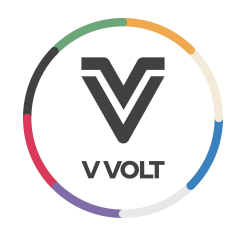

3. Adjust sensitivity by pressing the triple dot, followed by the gear icon, Bike Setting, then scroll to sensitivity and adjust to Sharp

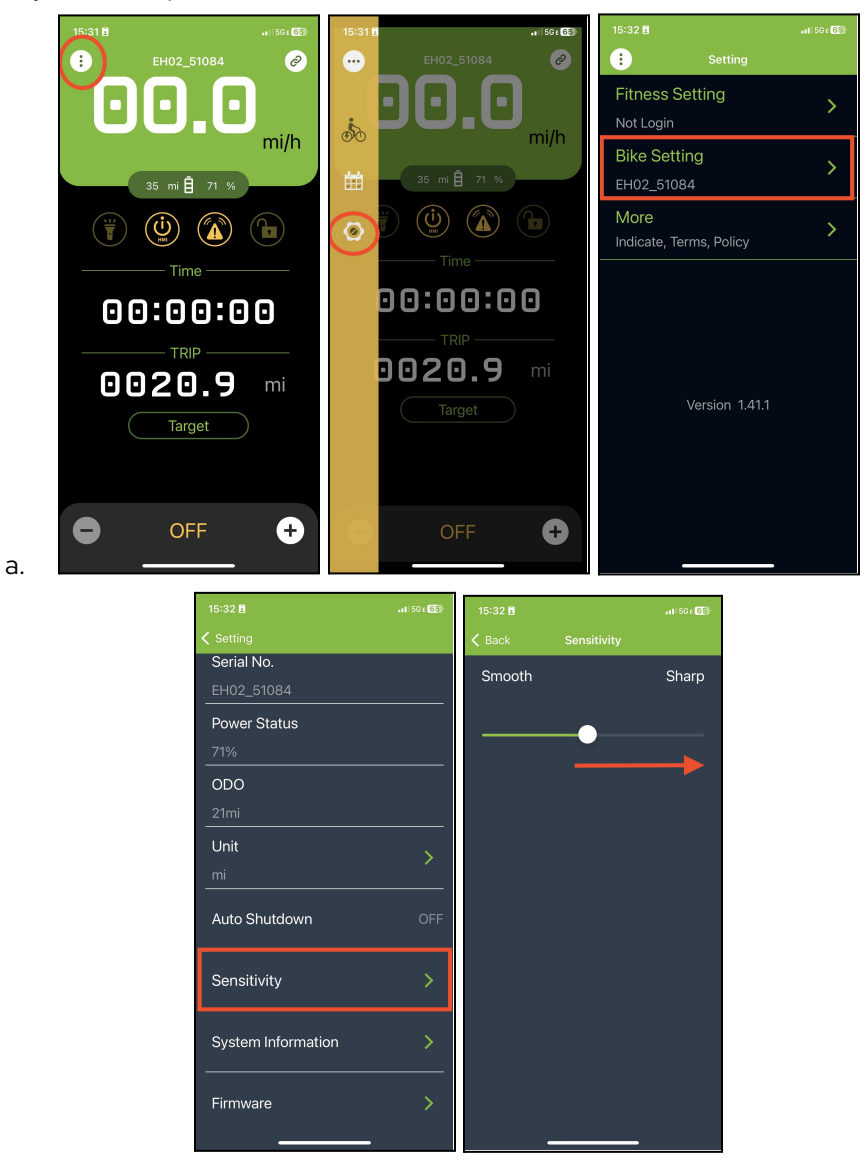